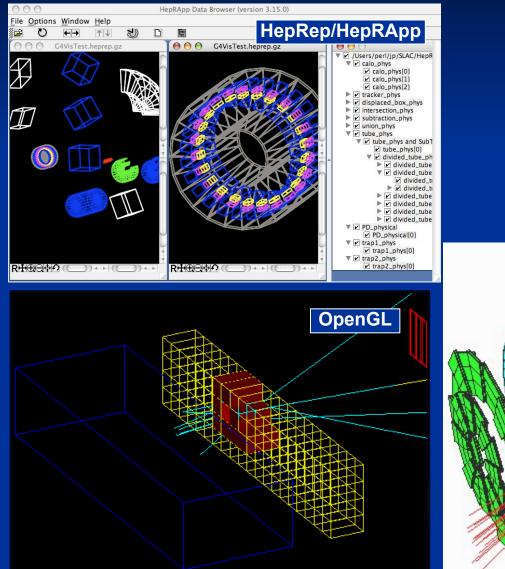

Igor Semeniouk LLR, CNRS - Ecole Polytechnique

Slides from Laurent GARNIER (IRISA) Based on Joseph Perl (SLAC) slides

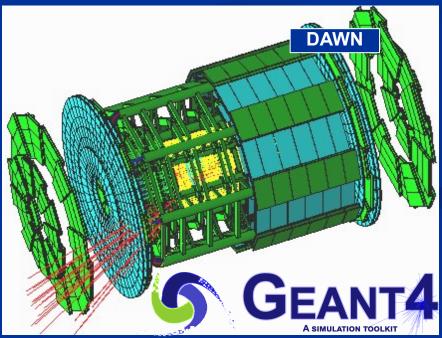

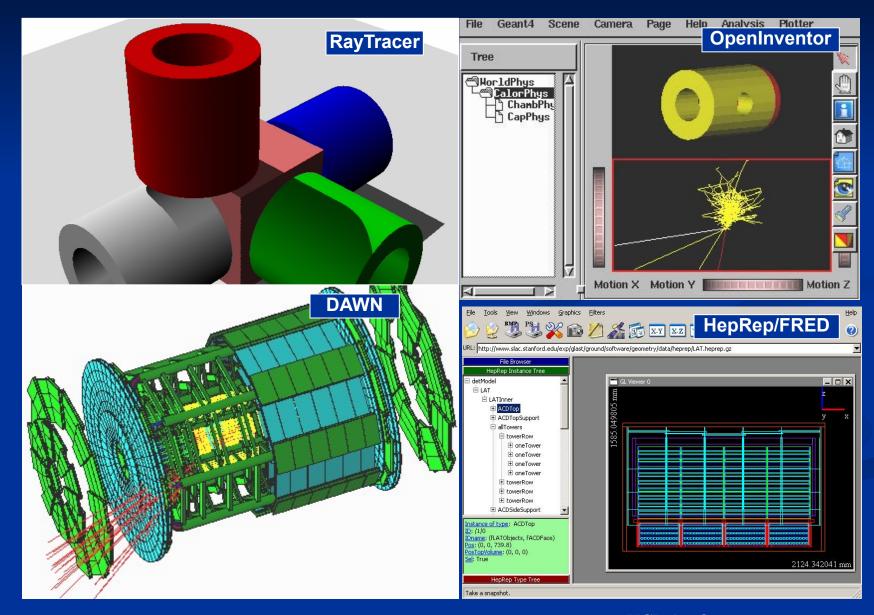

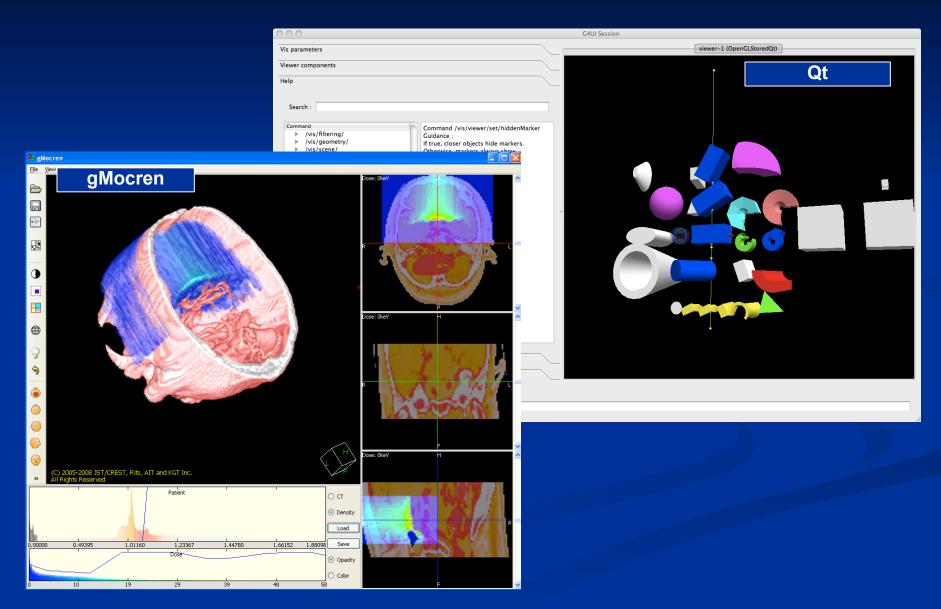

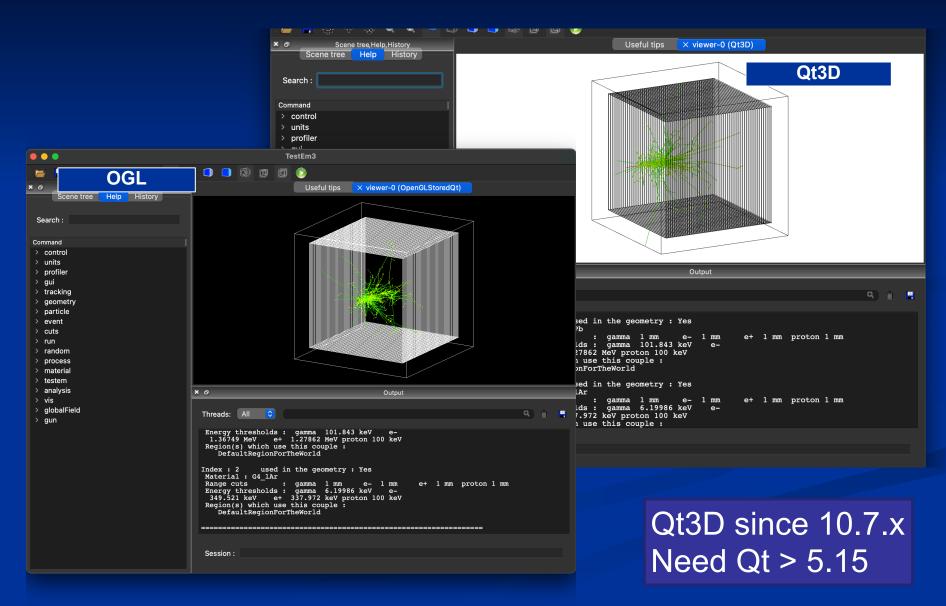

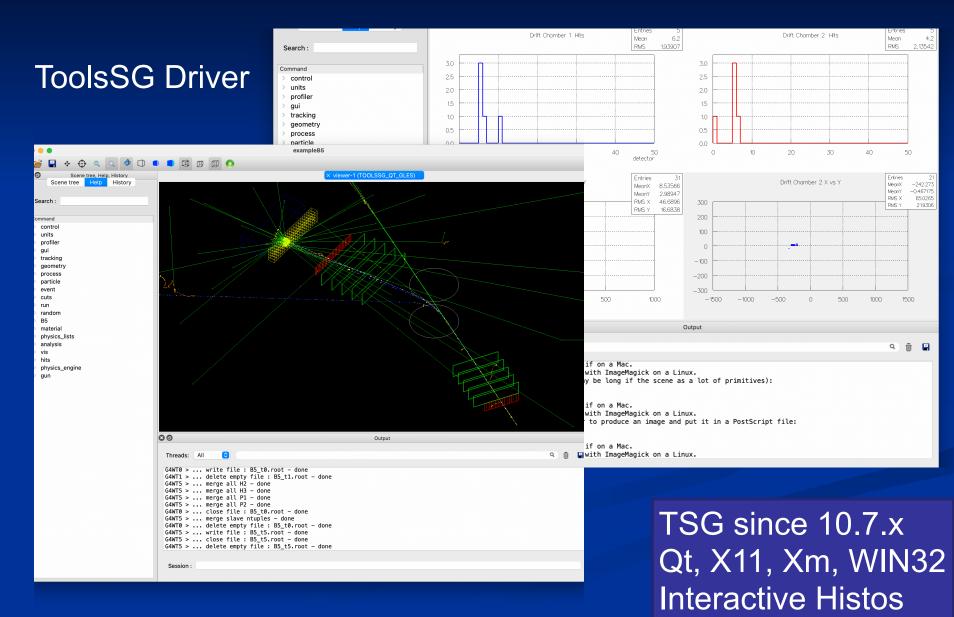

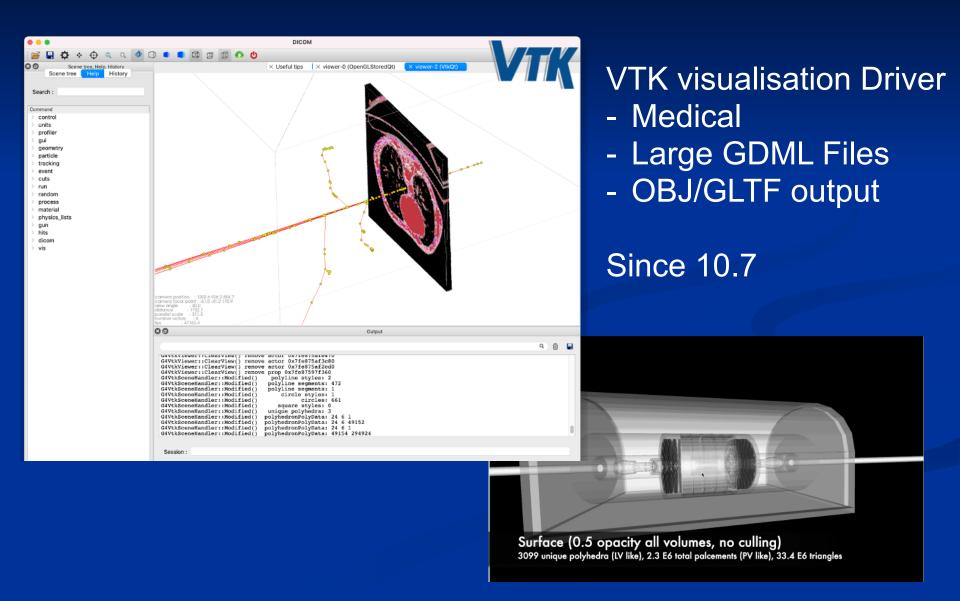

#### What Can be Visualized

#### Simulation data can be visualized:

- Geometrical components
- Particle trajectories and tracking steps
- Hits of particles in the geometry
- Scored energy, dose, etc.
- Histograms Plotting
- Other user defined objects can be visualized:
  - Polylines
    - such as coordinate axes
  - 3D Markers
    - such as eye guides
  - Text
    - descriptive character strings
    - comments or titles
       22 26 May 2023 Geant4 Visualization Drivers Geant4 tutorial IJCLab Orsay

# **Visualization Driver Choices 1**

First I'll explain why there are so many visualization driver choices
If you want more details about each visualization driver, see "references" at the end of this presentation

| Driver       | Variant | Hight<br>quality<br>print | Interactive | browse<br>geometry<br>hierarchies | Direct<br>access to<br>G4 kernel | Make<br>movies | Web/3D |
|--------------|---------|---------------------------|-------------|-----------------------------------|----------------------------------|----------------|--------|
| OpenGL       | Х       |                           |             |                                   |                                  |                |        |
|              | Xm      |                           |             |                                   |                                  |                |        |
|              | Qt      |                           |             |                                   |                                  |                |        |
|              | Win32   |                           |             |                                   |                                  |                |        |
| OpenInventor | Xt      |                           |             |                                   |                                  |                |        |
|              | Win32   |                           |             |                                   |                                  |                |        |
|              | Qt      |                           |             |                                   |                                  |                |        |
| Qt3D         | Qt      |                           |             |                                   |                                  |                |        |
| ToolsSG      | Х       |                           |             |                                   |                                  |                |        |
|              | Xm      |                           |             |                                   |                                  |                |        |
|              | Qt      |                           |             |                                   |                                  |                |        |
|              | Win32   |                           |             |                                   |                                  |                |        |

# **Visualization Driver Choices 2**

First I'll explain why there are so many visualization driver choices
If you want more details about each visualization driver, see "references" at the end of this presentation

| Driver     | Variant | Hight<br>quality<br>print | Interactive | browse<br>geometry<br>hierarchies | Direct<br>access to<br>G4 kernel | Make<br>movies | Web/3D |
|------------|---------|---------------------------|-------------|-----------------------------------|----------------------------------|----------------|--------|
| VTK        | Qt      |                           |             |                                   |                                  |                |        |
|            | Native  |                           |             |                                   |                                  |                |        |
| VRML       |         |                           |             |                                   |                                  |                |        |
| DAWN       |         |                           |             |                                   |                                  |                |        |
| gMocren    |         |                           |             |                                   |                                  |                |        |
| RayTracer  |         |                           |             |                                   |                                  |                |        |
| ACSII File |         |                           |             |                                   |                                  |                |        |

## **Class hierarchy diagram**

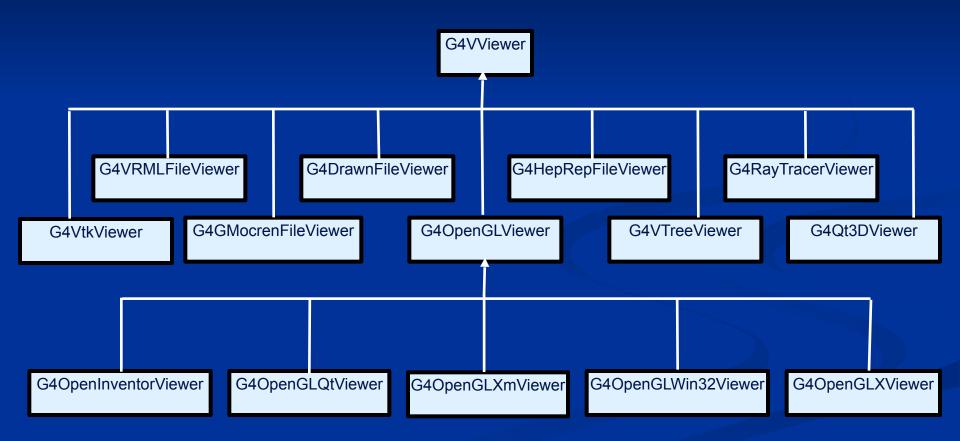

#### **Many Visualization Drivers**

- No Single Visualization Solution Can Meet all of Our Demands
- Quick response with flexible camera control
- High-quality Output for Publications
- Interactive Picking to Get More Information
- Complex Boolean Solids and Transparent or Reflective Surfaces
- 3D Format Suitable for Web Distribution
- Visualize Volume Data
- Understand Geometry Hierarchies
- By exploiting the same interface design that we need anyway to support visualization systems of existing frameworks
- We are able to take advantage of the best features of several different visualization drivers
- With a common set of user commands
- And minimal maintenance for many of the drivers

• We take advantage of the best features of many pre-existing visualization systems without having to reinvent those systems.

# **Controlling Visualization**

- Your Geant4 code stays basically the same no matter which driver you use
- Visualization is performed either with commands or from C++ code
  - For the present tutorial, we confine ourselves to command-driven visualization.
- Some visualization drivers work directly from Geant4
  - OpenGL
  - OpenInventor
  - Qt3D
  - VTK
  - ToolSG
  - RayTracer
  - ASCIITree
- For other visualization drivers, you first have Geant4 produce a file, and then you have that file rendered by another application (which may have GUI control)
  - HepRepFile
  - DAWNFILE
  - VRML2FILE
  - gMocrenFile
- You can open more than one driver at a time.
  - For example, do a quick check in OpenGL, then save the same event for a beautiful DAWN plot

## **Controlling Which Drivers are Available**

- Six of the visualization drivers are always included by default (since they require no external libraries):
  - HepRepFile
  - DAWNFILE
  - VRMLFILE
  - RayTracer
  - gMocrenFile
  - ASCIITree
- Other visualization drivers are included only if appropriate flags are set in CMake
- You can also add your own visualization driver.
  - Geant4's visualization system is modular. By creating just three new classes, you can direct Geant4 information to your own visualization system.

## Simplest command Example

- Visualize your geometry in OpenGL:
- /vis/open OGL
- /vis/drawVolume
- Most examples come with a visualization macro more complete (including our exercise), which will be explained in more details later

# **To Open Visualization**

- To Open a Driver
  - /vis/open <driver name>
- for example
  - /vis/open OGL
  - /vis/open DAWNFILE
  - /vis/open HepRepFile
  - /vis/open VRML2FILE
- The set of available drivers is listed when you first start Geant4, but you can also get this list with the command:
  - help /vis/open

# **OpenGL Additional Modes**

- For all OpenGL drivers, 2 modes available :
  - Immediate mode
    - draws only to screen, no "memory"; detector can be redrawn after view changes but event data is lost.
    - => Slow if you want to rotate/move the scene
  - Stored mode
    - Stored mode: creates graphical database (display lists); nothing is lost on simple operations like change of viewing angle
    - Slower at first draw, but faster after if you want to rotate/move the scene

| exampleB2b run        | Immediate mode | Stored mode    |
|-----------------------|----------------|----------------|
| command               | /vis/open OGLI | /vis/open OGLS |
| First draw time (sec) | 1              | 15             |
| Frame per sec         | 1              | 12             |

### References

#### **Users Guide For Application Developer - Visualization**

http://geant4-userdoc.web.cern.ch/geant4-userdoc/ UsersGuides/ForApplicationDeveloper/html/Visualization/ visdrivers.html

#### DAWN download

https://geant4.kek.jp/~tanaka/